## **MAP190 Installation Problems with MS Access Database MAP190 V5.6 and up**

## **Description**

In case of a first time installation of MAP190 on a new computer not only the program files are installed but also a link to an empty Microsoft Access database is generated. The access to it from MAP190 happens via an appropriate ODBC driver.

In case the correct version of the ODBC driver is installed on your system already, the setup program automatically performs the necessary steps.

It turned out that especially on newer systems (e.g. Windows 10 with MS Office 2016) the necessary drivers are either missing or have the wrong version. This results in one of the following error messages during installation or while selecting the database in MAP190:

- "The operating system is not presently configured to run this application"
- "Unable to load odbcji32.dll"

## **Solution**

Before installing MAP190 it must be ensured that the Microsoft Access Database Engine 2010 is installed on your system. It can be downloaded from a Microsoft webpage, e.g. [https://www.microsoft.com/en-us/download/details.aspx?id=13255.](https://www.microsoft.com/en-us/download/details.aspx?id=13255)

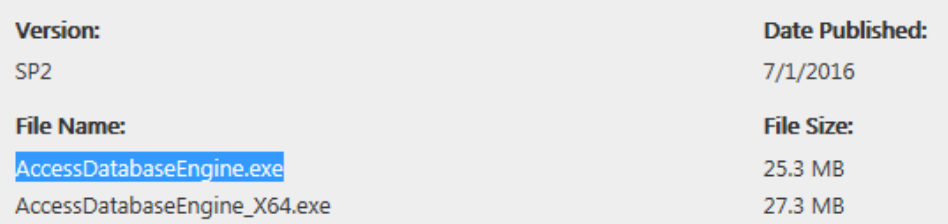

Download the 32-Bit version (AccessDatabaseEngine.exe) to your computer and install it.

Afterwards the installation of MAP190 can be performed as usual.

If you have MAP190 already installed and if you encounter problems while opening the database, the Microsoft Access Database Engine 2010 can also be installed afterwards. In this case the link to the Access database must be done manually as described in " MAP\_14 en - Installation of additional MAP190 Databases".